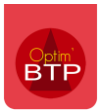

Vous avez plusieurs demandes d'approvisionnement et vous souhaitez passer une commande unique pour toutes ces demandes.

Il est possible de fusionner plusieurs demandes d'appro sur une seule commande.

Depuis l'onglet **« Traitement des demandes d'appro. » du module Achat/Stock, sélectionnez toutes les lignes qui sont à intégrer en commande (avec Ctrl + clic).**

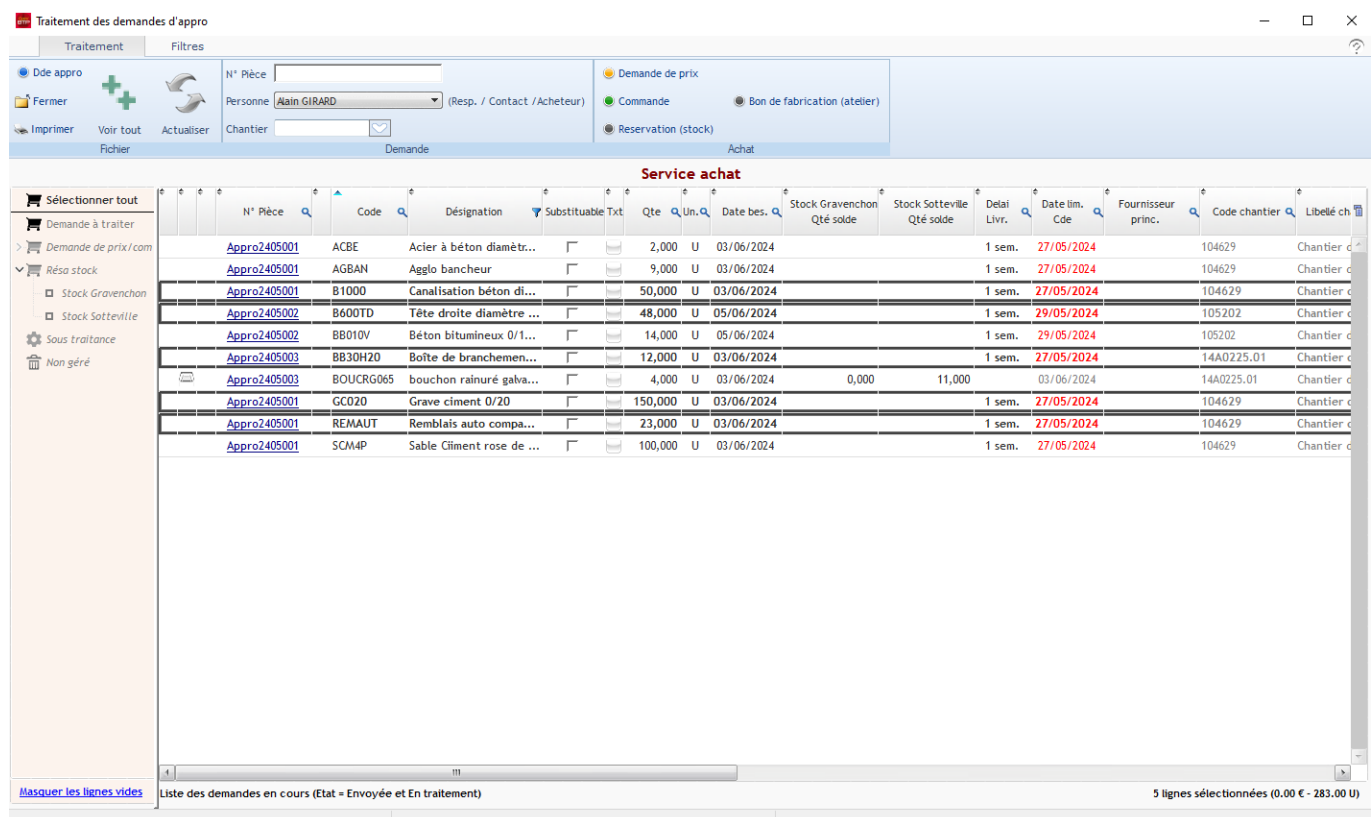

Cliquez sur **Commande > Générer commande** depuis le bandeau haut de l'écran de traitement des demandes d'appro.

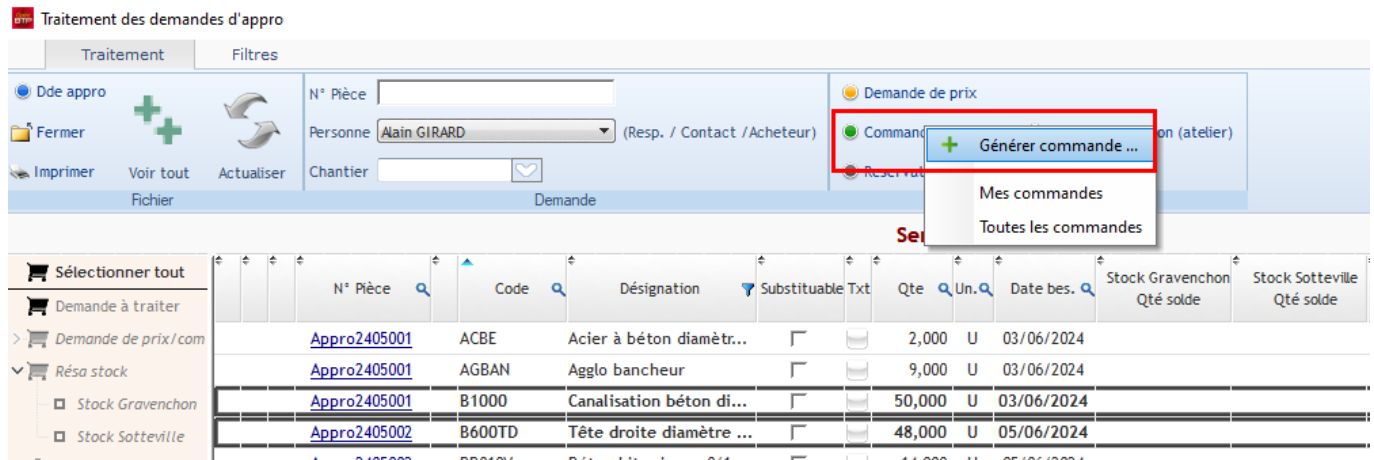

Le bon de commande inclut automatiquement toutes les lignes sélectionnées.

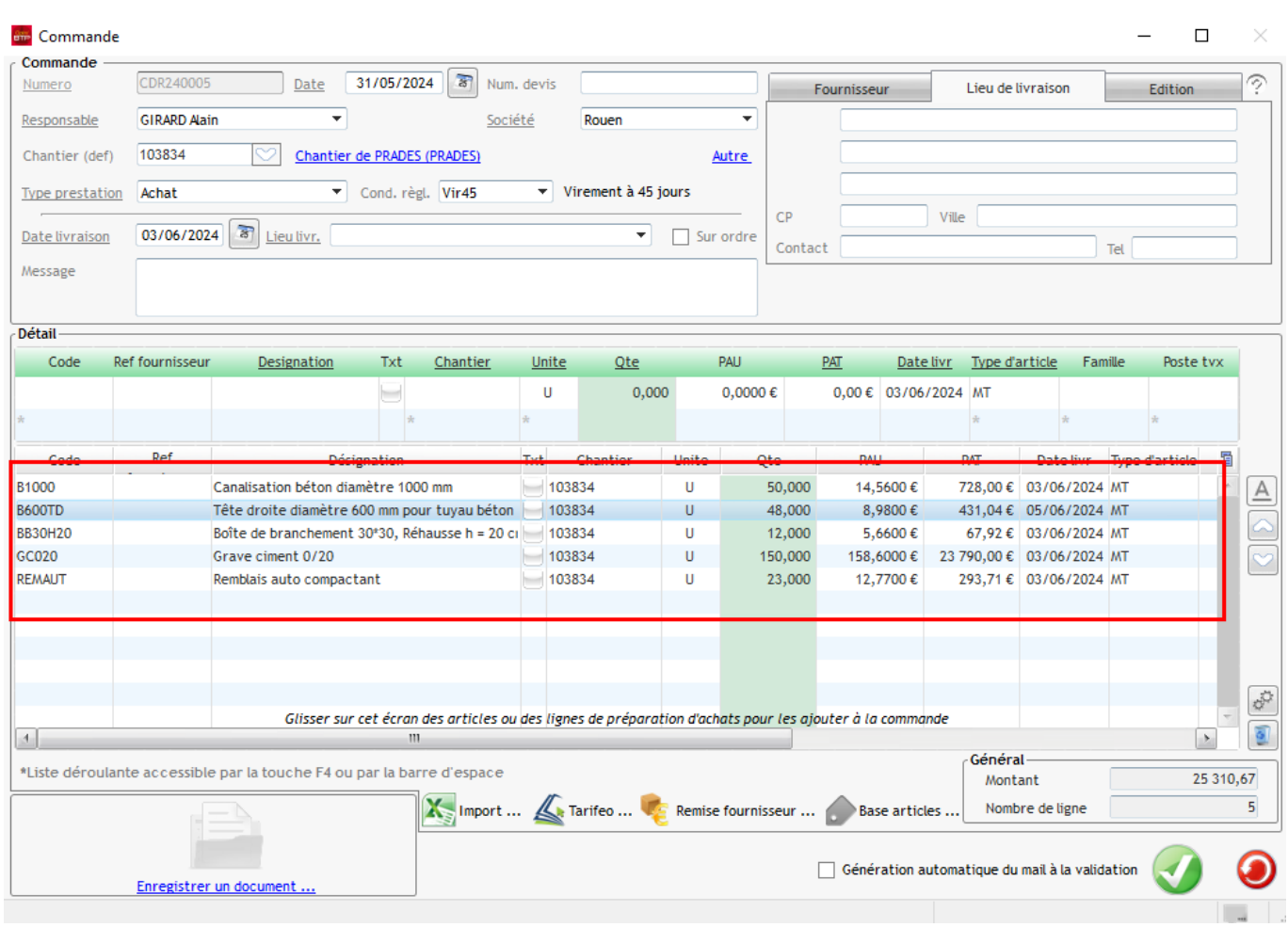

Il est également possible d'ajouter des lignes d'appro par un cliquer/glisser vers la fenêtre de la commande.